# Add or Drop Classes

• Click Add or Drop Classes.

- You will see your current class schedule and the Add Classes Worksheet. If you know the CRNs (Course Reference Numbers) of the courses you wish to add, enter them in the worksheet and click Submit Changes.
- If you would like to look up a class, click Class Search. You will be able to search by subject, instructor, day of the week, and class meeting time.

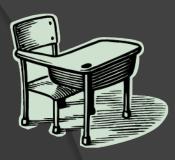

### Add or Drop Classes

To add a class, enter the Course Reference Number in

#### Current Schedule

| N | Sul |
|---|-----|
|   | BIC |
| 2 | CIS |
| 2 | BIC |
| 4 | AC  |
| ) | )2  |

Total Credit Hours: 7.000Billing Hours:7.000Maximum Hours:19.000Date:Mar 13, 2008 12:25 pm

### Add Classes Worksheet

| CRNs           |              |       |
|----------------|--------------|-------|
|                |              |       |
| Submit Changes | Class Search | Reset |

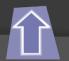

## Add or Drop Classes

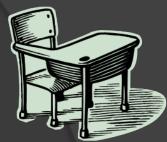

- When you find a class you wish to register for, click the checkbox next to it's name. You may check off multiple courses.
- When you are finished, choose **Register** to add selected courses immediately to your schedule, or **Add to Worksheet** if you have more courses to search for.
- IMPORTANT: If you are taking a class that has a lab component, remember that you must register for both the lecture AND lab. If you do not register for both, you will be given an error.
- When you are finished adding classes, click **Submit Changes**.
- To drop a class, use the drop-down menu in the "action" column of your schedule. If "drop" is listed, you may drop that course by selecting "drop" and clicking Submit Changes.
- Be aware of prerequisites! If you have any difficulty during this process, please contact the Registrar's Office.

| V                                       | 2524 ACC   | 260 011 D    | 0.000 INTERNSHIP IN | pm<br>TBA | 18 | 0 | 18 |  |
|-----------------------------------------|------------|--------------|---------------------|-----------|----|---|----|--|
|                                         |            |              | ACCOUNTING          |           |    |   |    |  |
| All results displayed: 31 courses total |            |              |                     |           |    |   |    |  |
|                                         |            |              |                     |           |    |   |    |  |
| Regi                                    | ster Add 1 | to WorkSheet | Class Search        |           |    |   |    |  |